**AutoCAD Crack**

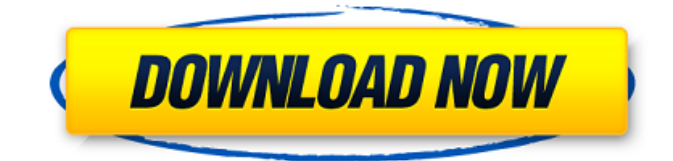

# **AutoCAD Crack+ With License Code Free [March-2022]**

AutoCAD LT and AutoCAD Architecture are two other Autodesk CAD applications for designing and visualizing construction drawings. Why use CAD software? Good CAD software is useful when you need to draw a three-dimensional (3D) model of a physical object. CAD software can also be used to design and visualize software. After designing the parts of a program, the CAD operator can use the model to see how it will look. The process of designing software with CAD can be much faster and less expensive than by hand. But the design may be less detailed than what can be done by hand. If you're going to do any detail drawing, it's easier to do it with CAD than to do it by hand. Why use AutoCAD? AutoCAD is the most popular desktop CAD program. About 3.7 million CAD operators worldwide use the software. AutoCAD is available as a software package and as addons that can be used with the design tools in other CAD programs. Key benefits Saves time and money: CAD software can reduce design time and cost. You can get a quick 3D view of how your model will look. helps you organize your thoughts: CAD software can help you design quickly and easily. You can make changes to your model to refine your design. helps you make decisions: CAD software helps you decide how to approach problems and select design solutions. helps you communicate effectively: CAD software can help you communicate the design and presentation of your work effectively. helps you visualize your design: CAD software can help you visualize your design in 3D space, so that you can see how it will look. helps you make technical drawings: CAD software can help you make technical drawings and technical specs. helps you publish your design: CAD software can help you publish drawings and create technical specs, which can be used to build models and programs. helps you distribute your design: CAD software can help you distribute your design, which can be used to print a prototype. CAD software can help you control how you work with your design. For example, you can view the same design in different perspectives and zoom in and out to get a good view. You can also print or copy your design and mark off the areas you want to design next. CAD software helps you communicate how your design works. For example, you can add comments, text

# **AutoCAD Crack+**

See also 3D modeling in AutoCAD Cracked Version Architecture Construction management software Construction engineering Enterprise project management software GIS IFC Notes References External links AutoCAD Free Download at MacOS TechNet, a TechCentral site Category:Construction software Category:Software architecture Category:Windows multimedia software Category:Windows graphics-related software Category:3D graphics software Category:1999 softwareErase Me (film) Erase Me is a 2003 American action thriller film directed by Dominic Sena, and starring Laurence Fishburne and Gabriel Macht. Plot An assassin (Gabriel Macht) who wants to be known as Death (Laurence Fishburne) goes on a rampage across Los Angeles after his pursuit by his former mentor is interrupted. He kills four people, including his partner when he shoots the latter and later attempts to rape his lover, but ends up killing her as well. It is revealed that Death was a former member of a government task force and was supposedly killed, which makes him even more dangerous. Cast Laurence Fishburne as Death Gabriel Macht as Craig Williams Joanna Cassidy as Ellie Stephen Dorff as Nick Gina Tognoni as Claudia Mykelti Williamson as Daniel Shannon Elizabeth as Grace Production The film was shot in Los Angeles and Vancouver. References External links Category:2003 films Category:American films Category:English-language films Category:2000s action thriller films Category:American action thriller films Category:Films directed by Dominic SenaQ: Changing a transaction to view-only I accidentally modified a transaction to view only instead of edit only by adding a record. The transaction has not been saved and I can't do an undo, what would be the best solution in this situation? A: There's no one-size-fits-all approach to recovering from this. Your best bet is to retry the transaction (as "View Only" is a non-destructive action), but don't make a habit of it. I think in most cases it will be better to just take the hit and not commit the "View Only" change. a1d647c40b

# **AutoCAD 2022**

Install the software of your choice for editing. Load your model into your application. Place the key on the model for your editing application. Step 2 - Activating the key 1. On the Autodesk site, login to your account 2. On the Autodesk site, click on "My Account" 3. On the "My Account" page, click on "Access & Security" 4. On the "Access & Security" page, click on "Access to Your Data" 5. On the "Access to Your Data" page, scroll to the bottom and click on "Edit Access" 6. On the "Edit Access" page, click on "Add Access" 7. On the "Add Access" page, enter your name, email and current password and click on "Submit". 8. After the authentication screen, you will get the key (first 8 numbers and then the last 4 numbers). Hank Silver Dollar, Hank Silver Dollar, Hank Silver Dollar is A Dime Novelas Author and the author of Hank Silver Dollar. He is an expert auther, and a member of Shorty USA. Hank has written over 400 books. He has been with the blogosphere for over 10 years. He's the host of the television series The Hank Show. WARNING! HANK SILVER DOLLAR: CRIME AND PORN CONTROL HAS FINALLY ENTERED INTO THE MILLION DOLLAR MARKETPLACE. NOW, ANYONE, ANYWHERE, ANY TIME CAN, AND WILL, RUN A CERTAIN FICTION SITE AND MAKE MONEY. IT IS EASY, EASY, EASY AND YOUR SITE HAS EXPERTS THAT WILL DO EVERYTHING FOR YOU. BUT IS IT WORTH YOUR MONEY? All you have to do is enter your site address, and your account will be created. NOW, YOU CAN DO THIS YOURSELF, OR YOU CAN LET THE EXPERTS, OUR EXPERTS, DO IT FOR YOU. SO WHAT ARE YOU WAITING FOR? CLICK HERE TO GET STARTED Hank Silver Dollar - Hank Silver Dollar Hank Silver Dollar: A Dime Novelas Hank Silver Dollar has written over 1000 books in the A Dime Novelas Series. His work is published in over 30 countries around the world

#### **What's New In?**

Clicking the Quick Report feature in the Automation palette toggles between print preview and drawing preview. (video: 1:10 min.) Adjust the lightness, contrast, and brightness of selected drawings. (video: 1:20 min.) Merge and expand drawings based on the same folder location. (video: 1:13 min.) PDF output now supports auto-extending text fields, and allows you to create custom fields. (video: 1:45 min.) Additional text parameters in Print dialog. New: Automatically rotate and add background to drawings that contain 3D models. (video: 1:33 min.) Improved: Exporting drawings to PDF and/or importing PDFs into AutoCAD. (video: 1:35 min.) Improved: Text support for the drawing window in French and German languages. (video: 1:10 min.) Improved: Clicking the Repaired Objects button on the Quick Fix tab in the ribbon will open a dialog allowing you to see problems on that layer and offer options to correct them. (video: 1:20 min.) Improved: Inserting a selection area on the drawing canvas will now create a copy of the selection area on the layer with which it's associated. Thread Your Way: Create and edit shapes in a layout view, using Layout View Use native threads to organize and draw lines, shapes, and polygons. Tap the Draw or Line tool to create a thread. Drag your cursor over a shape in a thread and line will be automatically added to it. Tap the Direct Select tool and select an object to begin editing. You can use the Format tool to set font and color and specify line width. To edit text, open the Edit toolbar and choose Tool Options. To add text, start on the desired layer and select the first character. Then choose Tool Options and select Text. Select the format you'd like to apply by selecting Format, then select the text you wish to format. To apply formatting, select the Format toolbar button and set the formatting. To move threads, select a thread and drag its anchor point to a new location. To make a selection on a thread, draw a selection box over the entire thread by clicking the box then drag your mouse

# **System Requirements For AutoCAD:**

Apple PPC Mac with 10.4.11 or later 1024\*1024 Screenshot Screenshot